## **ΕΦΑΡΜΟΓΗ -2 : VISUAL BASIC**

1) Στην αρχή να κατασκευαστεί η αντίστοιχη βάση δεδομένων που να περιέχει σαν πεδία τα πεδία που παρουσιάζονται στην παρακάτω φόρμα.

2) Να κατασκευαστεί η παρακάτω φόρμα σε περιβάλλον εργασίας Visual Basic:

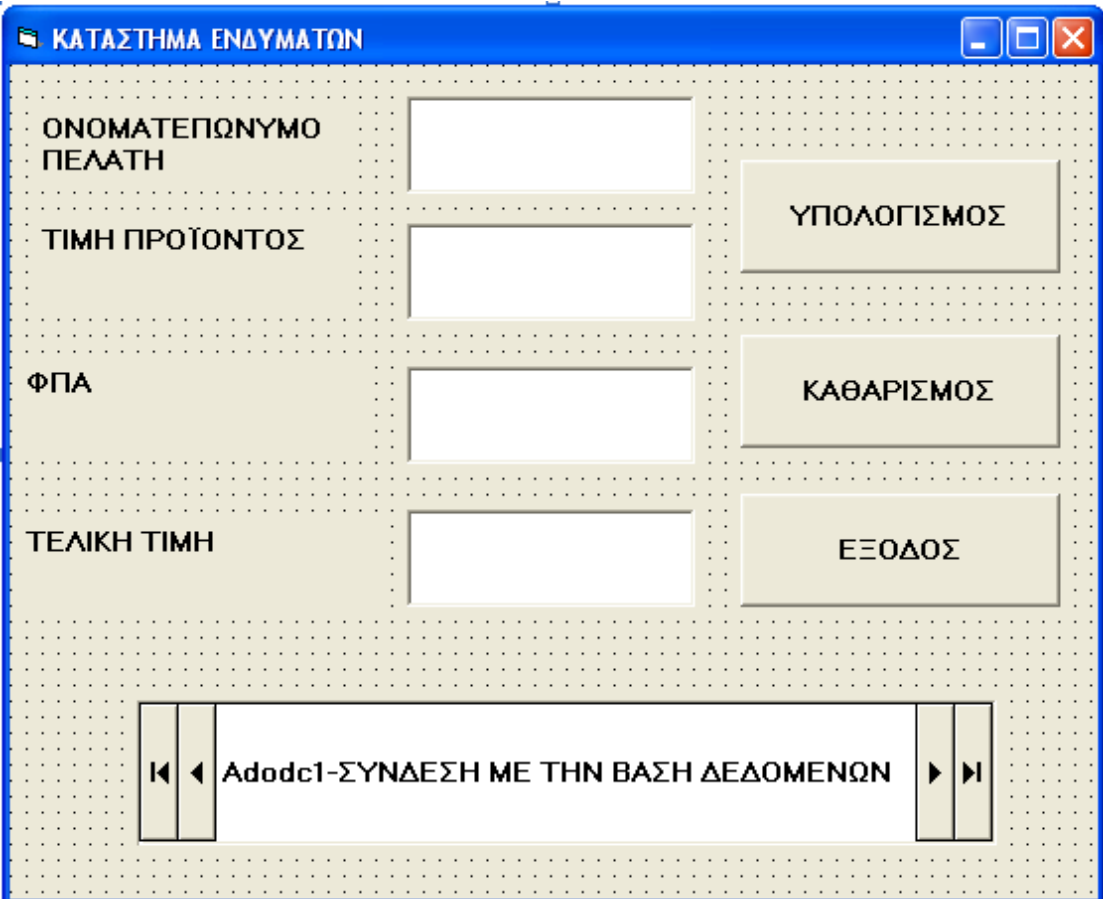

3) Στο πλήκτρο **ΥΠΟΛΟΓΙΣΜΟΣ** να εισάγονται το ονοματεπώνυμο του πελάτη, η τιμή του προϊόντος και η τιμή του ΦΠΑ.Η τιμή του ΦΠΑ έχει σταθερή τιμή 9%.

4) Το πλήκτρο **ΚΑΘΑΡΙΣΜΟΣ** να καθαρίζει τα πλαίσια κειμένου,

5) Το πλήκτρο **ΕΞΟΔΟΣ** να κλείνει την εφαρμογή από την εκτέλεση του προγράμματος.

6) Το πλήκτρο **Adodc1** να συνδέει την φόρμα με την βάση δεδομένων.